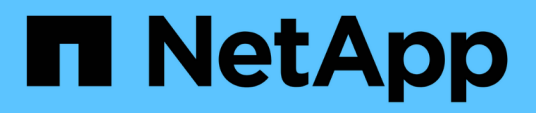

# **Commencez par une gestion externe des clés**

Element Software

NetApp January 15, 2024

This PDF was generated from https://docs.netapp.com/fr-fr/element-software-123/storage/task\_system\_manage\_key\_set\_up\_external\_key\_management.html on January 15, 2024. Always check docs.netapp.com for the latest.

# **Sommaire**

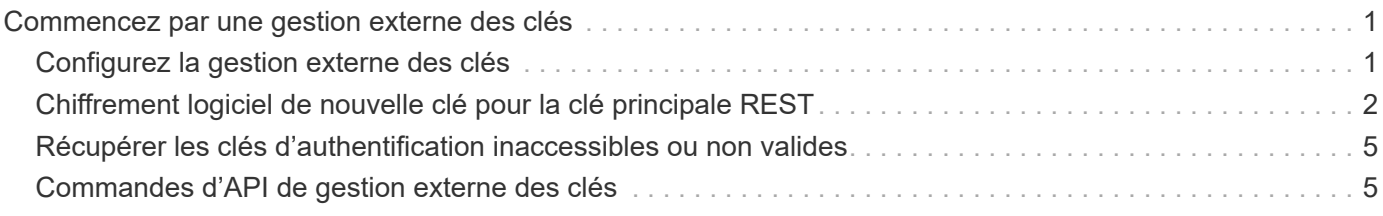

# <span id="page-2-0"></span>**Commencez par une gestion externe des clés**

La gestion externe des clés (EKM) assure la gestion de la clé d'authentification sécurisée (AK) en association avec un serveur de clés externe hors cluster (EKS). Les clés de verrouillage sont utilisées pour verrouiller et déverrouiller les disques à autocryptage (SED) lorsque ["chiffrement des données au repos"](https://docs.netapp.com/fr-fr/element-software-123/concepts/concept_solidfire_concepts_security.html) est activé sur le cluster. Le EKS fournit une génération et un stockage sécurisés des clés de sécurité. Le cluster utilise le protocole KMIP (Key Management Interoperability Protocol), un protocole standard défini PAR OASIS, pour communiquer avec le EKS.

- ["Configurer la gestion externe"](#page-2-1)
- ["Chiffrement logiciel de nouvelle clé pour la clé principale REST"](#page-3-0)
- "Récupérer les clés d'authentification inaccessibles ou non valides"
- ["Commandes d'API de gestion externe des clés"](#page-6-1)

# **Trouvez plus d'informations**

- ["CreateCluster API pouvant être utilisée pour activer le chiffrement logiciel au repos"](https://docs.netapp.com/fr-fr/element-software-123/api/reference_element_api_createcluster.html)
- ["Documentation SolidFire et Element"](https://docs.netapp.com/us-en/element-software/index.html)
- ["Documentation relative aux versions antérieures des produits NetApp SolidFire et Element"](https://docs.netapp.com/sfe-122/topic/com.netapp.ndc.sfe-vers/GUID-B1944B0E-B335-4E0B-B9F1-E960BF32AE56.html)

# <span id="page-2-1"></span>**Configurez la gestion externe des clés**

Procédez comme suit et utilisez les méthodes de l'API Element répertoriées pour configurer votre fonctionnalité de gestion externe des clés.

### **Ce dont vous avez besoin**

• Si vous configurez la gestion externe des clés en association avec le chiffrement logiciel au repos, vous avez activé le chiffrement logiciel au repos à l'aide du ["CreateCluster"](https://docs.netapp.com/fr-fr/element-software-123/api/reference_element_api_createcluster.html) méthode sur un nouveau cluster qui ne contient pas de volumes.

### **Étapes**

- 1. Établissez une relation de confiance avec le serveur de clés externe (EKS).
	- a. Créez une paire de clés publique/privée pour le cluster Element qui est utilisé pour établir une relation de confiance avec le serveur clé en appelant la méthode API suivante : ["CreatePublicPrivateKeypair"](https://docs.netapp.com/fr-fr/element-software-123/api/reference_element_api_createpublicprivatekeypair.html)
	- b. Obtenir la demande de signature de certificat (CSR) que l'autorité de certification doit signer. La RSC permet au serveur de clés de vérifier que le cluster d'éléments qui accédera aux clés est authentifié comme cluster d'éléments. Appelez la méthode API suivante : ["GetClientCertificateSignRequest"](https://docs.netapp.com/fr-fr/element-software-123/api/reference_element_api_getclientcertificatesignrequest.html)
	- c. Utilisez EKS/Certificate Authority pour signer la RSC récupérée. Pour plus d'informations, consultez la documentation d'un fournisseur tiers.
- 2. Créez un serveur et un fournisseur sur le cluster pour communiquer avec EKS. Un fournisseur clé définit l'endroit où une clé doit être obtenue et un serveur définit les attributs spécifiques de l'EKS qui seront communiqués.
	- a. Créez un fournisseur de clés où résident les détails du serveur de clés en appelant la méthode API suivante : ["CreateKeyProviderKmip"](https://docs.netapp.com/fr-fr/element-software-123/api/reference_element_api_createkeyproviderkmip.html)

b. Créez un serveur de clés fournissant le certificat signé et le certificat de clé publique de l'autorité de certification en appelant les méthodes API suivantes : ["CreateKeyServerKmip"](https://docs.netapp.com/fr-fr/element-software-123/api/reference_element_api_createkeyserverkmip.html) ["TestKeyServerKmip"](https://docs.netapp.com/fr-fr/element-software-123/api/reference_element_api_testkeyserverkmip.html)

Si le test échoue, vérifiez la connectivité et la configuration de votre serveur. Répétez ensuite le test.

c. Ajoutez le serveur de clés dans le conteneur du fournisseur de clés en appelant les méthodes d'API suivantes [:"AddKeyServerToProviderKmip"](../api/reference_element_api_addkeyservertoproviderkmip.html) ["TestKeyProviderKmip"](https://docs.netapp.com/fr-fr/element-software-123/api/reference_element_api_testkeyproviderkmip.html)

Si le test échoue, vérifiez la connectivité et la configuration de votre serveur. Répétez ensuite le test.

- 3. Pour le chiffrement au repos, effectuez l'une des opérations suivantes :
	- a. (Pour le chiffrement matériel des données au repos) Activer ["chiffrement matériel au repos"](https://docs.netapp.com/fr-fr/element-software-123/concepts/concept_solidfire_concepts_security.html) En fournissant l'ID du fournisseur de clés qui contient le serveur de clés utilisé pour stocker les clés en appelant le ["EnableEncryptionAtRest"](https://docs.netapp.com/fr-fr/element-software-123/api/reference_element_api_enableencryptionatrest.html) Méthode API.

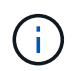

Vous devez activer le chiffrement au repos via le ["API"](https://docs.netapp.com/fr-fr/element-software-123/api/reference_element_api_enableencryptionatrest.html). L'activation du chiffrement au repos à l'aide du bouton de l'interface utilisateur d'Element entraîne la restauration de la fonctionnalité à l'aide de clés générées en interne.

b. (Pour le chiffrement logiciel au repos) dans l'ordre de ["chiffrement logiciel pour les données au repos"](https://docs.netapp.com/fr-fr/element-software-123/concepts/concept_solidfire_concepts_security.html) Pour utiliser le nouveau fournisseur de clés créé, transmettez l'ID du fournisseur de clés au ["RekeySoftwareEncryptionAtResteMasterKey"](https://docs.netapp.com/fr-fr/element-software-123/api/reference_element_api_rekeysoftwareencryptionatrestmasterkey.html) Méthode API.

### **Trouvez plus d'informations**

- ["Activez et désactivez le cryptage pour un cluster"](https://docs.netapp.com/fr-fr/element-software-123/storage/task_system_manage_cluster_enable_and_disable_encryption_for_a_cluster.html)
- ["Documentation SolidFire et Element"](https://docs.netapp.com/us-en/element-software/index.html)
- ["Documentation relative aux versions antérieures des produits NetApp SolidFire et Element"](https://docs.netapp.com/sfe-122/topic/com.netapp.ndc.sfe-vers/GUID-B1944B0E-B335-4E0B-B9F1-E960BF32AE56.html)

## <span id="page-3-0"></span>**Chiffrement logiciel de nouvelle clé pour la clé principale REST**

Vous pouvez utiliser l'API Element pour re-saisir une clé existante. Ce processus crée une nouvelle clé principale de remplacement pour votre serveur de gestion de clés externe. Les clés principales sont toujours remplacées par de nouvelles clés principales et ne sont jamais dupliquées ou remplacées.

Vous devrez peut-être procéder à une nouvelle clé dans le cadre de l'une des procédures suivantes :

- Créez une nouvelle clé dans le cadre d'un changement de gestion interne des clés à gestion externe des clés.
- Créez une nouvelle clé comme réaction ou comme protection contre un événement lié à la sécurité.

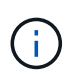

Ce processus est asynchrone et renvoie une réponse avant la fin de l'opération de renouvellement de clé. Vous pouvez utiliser le ["GetAsyncResult"](https://docs.netapp.com/fr-fr/element-software-123/api/reference_element_api_getasyncresult.html) méthode d'interrogation du système pour voir quand le processus est terminé.

#### **Ce dont vous avez besoin**

• Vous avez activé le chiffrement logiciel au repos à l'aide du ["CreateCluster"](https://docs.netapp.com/fr-fr/element-software-123/api/reference_element_api_createcluster.html) D'une nouvelle méthode située

sur un nouveau cluster, qui ne contient pas de volumes et n'a pas d'E/S. Utilisez le lien :../api/reference element api getsoftwareencryptionatrestinfo.html[GetSoftwareEncryptionatRestIn fo] pour confirmer que l'état est enabled avant de continuer.

• Vous avez ["établissement d'une relation de confiance"](#page-2-1) Entre le cluster SolidFire et un serveur de clés externe (EKS). Exécutez le ["TestKeyProviderKmip"](https://docs.netapp.com/fr-fr/element-software-123/api/reference_element_api_testkeyserverkmip.html) méthode permettant de vérifier qu'une connexion au fournisseur de clés est établie.

#### **Étapes**

- 1. Exécutez le ["ListeKeyProvidersKmip"](https://docs.netapp.com/fr-fr/element-software-123/api/reference_element_api_listkeyserverskmip.html) Commande et copie l'ID du fournisseur de clés (keyProviderID).
- 2. Exécutez le ["RekeySoftwareEncryptionAtResteMasterKey"](https://docs.netapp.com/fr-fr/element-software-123/api/reference_element_api_rekeysoftwareencryptionatrestmasterkey.html) avec le keyManagementType ens. paramètre external et keyProviderID Comme numéro d'ID du fournisseur de clés de l'étape précédente :

```
{
  "method": "rekeysoftwareencryptionatrestmasterkey",
  "params": {
     "keyManagementType": "external",
     "keyProviderID": "<ID number>"
  }
}
```
- 3. Copiez le asyncHandle valeur du RekeySoftwareEncryptionAtRestMasterKey réponse de la commande.
- 4. Exécutez le ["GetAsyncResult"](https://docs.netapp.com/fr-fr/element-software-123/api/reference_element_api_getasyncresult.html) commande avec asyncHandle valeur de l'étape précédente pour confirmer le changement de configuration. À partir de la réponse de commande, vous devriez voir que l'ancienne configuration de clé principale a été mise à jour avec de nouvelles informations de clé. Copiez le nouvel ID de fournisseur de clés pour l'utiliser ultérieurement.

```
{
     "id": null,
     "result": {
       "createTime": "2021-01-01T22:29:18Z",
       "lastUpdateTime": "2021-01-01T22:45:51Z",
       "result": {
         "keyToDecommission": {
          "keyID": "<value>",
           "keyManagementType": "internal"
       },
       "newKey": {
       "keyID": "<value>",
         "keyManagementType": "external",
         "keyProviderID": <value>
       },
       "operation": "Rekeying Master Key. Master Key management being
transferred from Internal Key Management to External Key Management with
keyProviderID=<value>",
       "state": "Ready"
     },
     "resultType": "RekeySoftwareEncryptionAtRestMasterKey",
     "status": "complete"
}
```
5. Exécutez le GetSoftwareEncryptionatRestInfo commande pour confirmer que les nouveaux détails de clé, y compris le keyProviderID, ont été mis à jour.

```
{
     "id": null,
     "result": {
       "masterKeyInfo": {
         "keyCreatedTime": "2021-01-01T22:29:18Z",
       "keyID": "<updated value>",
         "keyManagementType": "external",
         "keyProviderID": <value>
       },
       "rekeyMasterKeyAsyncResultID": <value>
       "status": "enabled",
       "version": 1
     },
}
```
### **Trouvez plus d'informations**

- ["Gérez le stockage avec l'API Element"](https://docs.netapp.com/fr-fr/element-software-123/api/concept_element_api_about_the_api.html)
- ["Documentation SolidFire et Element"](https://docs.netapp.com/us-en/element-software/index.html)
- ["Documentation relative aux versions antérieures des produits NetApp SolidFire et Element"](https://docs.netapp.com/sfe-122/topic/com.netapp.ndc.sfe-vers/GUID-B1944B0E-B335-4E0B-B9F1-E960BF32AE56.html)

# <span id="page-6-0"></span>**Récupérer les clés d'authentification inaccessibles ou non valides**

Parfois, une erreur peut se produire et nécessiter l'intervention de l'utilisateur. En cas d'erreur, un défaut du bloc d'instruments (appelé code inconvénient du bloc d'instruments) est généré. Les deux cas les plus probables sont décrits ici.

### **Le cluster ne parvient pas à déverrouiller les lecteurs en raison d'une défaillance du cluster KmipServerFault.**

Cela peut se produire lorsque le cluster démarre et que le serveur de clés est inaccessible ou que la clé requise n'est pas disponible.

1. Suivre les étapes de récupération des codes inconvénient du tableau de bord (le cas échéant).

### **Il est possible de définir une défaillance sliceServiceIsain, car les lecteurs de métadonnées ont été marqués comme défectueux et placés dans l'état « disponible ».**

Étapes à supprimer :

- 1. Ajoutez à nouveau les lecteurs.
- 2. Au bout de 3 à 4 minutes, vérifier que le sliceServiceUnhealthy le défaut a disparu.

Voir ["codes d'anomalie du bloc d'instruments"](https://docs.netapp.com/fr-fr/element-software-123/storage/reference_monitor_cluster_fault_codes.html) pour en savoir plus.

# <span id="page-6-1"></span>**Commandes d'API de gestion externe des clés**

Liste de toutes les API disponibles pour la gestion et la configuration d'EKM.

Utilisé pour établir une relation de confiance entre le cluster et les serveurs appartenant à un client externe :

- CreatePublicPrivateKeypair
- GetClientCertificateSignRequest

Utilisé pour définir les détails spécifiques des serveurs externes appartenant au client :

- CreateKeyServerKmip
- ModityKeyServerKmip
- DeleteKeyServerKmip
- GetKeyServerKmip
- ListKeyServoersKmip
- TestKeyServerKmip

Utilisé pour la création et la maintenance de fournisseurs clés qui gèrent des serveurs de clés externes :

- CreateKeyProviderKmip
- DeleteKeyProviderKmip
- AddKeyServerToProviderKmip
- RemoveKeyServerFromProviderKmip
- GetKeyProviderKmip
- ListeKeyProvidersKmip
- RekeySoftwareEncryptionAtResteMasterKey
- TestKeyProviderKmip

Pour plus d'informations sur les méthodes API, voir ["Informations de référence API".](https://docs.netapp.com/fr-fr/element-software-123/api/index.html)

#### **Informations sur le copyright**

Copyright © 2024 NetApp, Inc. Tous droits réservés. Imprimé aux États-Unis. Aucune partie de ce document protégé par copyright ne peut être reproduite sous quelque forme que ce soit ou selon quelque méthode que ce soit (graphique, électronique ou mécanique, notamment par photocopie, enregistrement ou stockage dans un système de récupération électronique) sans l'autorisation écrite préalable du détenteur du droit de copyright.

Les logiciels dérivés des éléments NetApp protégés par copyright sont soumis à la licence et à l'avis de nonresponsabilité suivants :

CE LOGICIEL EST FOURNI PAR NETAPP « EN L'ÉTAT » ET SANS GARANTIES EXPRESSES OU TACITES, Y COMPRIS LES GARANTIES TACITES DE QUALITÉ MARCHANDE ET D'ADÉQUATION À UN USAGE PARTICULIER, QUI SONT EXCLUES PAR LES PRÉSENTES. EN AUCUN CAS NETAPP NE SERA TENU POUR RESPONSABLE DE DOMMAGES DIRECTS, INDIRECTS, ACCESSOIRES, PARTICULIERS OU EXEMPLAIRES (Y COMPRIS L'ACHAT DE BIENS ET DE SERVICES DE SUBSTITUTION, LA PERTE DE JOUISSANCE, DE DONNÉES OU DE PROFITS, OU L'INTERRUPTION D'ACTIVITÉ), QUELLES QU'EN SOIENT LA CAUSE ET LA DOCTRINE DE RESPONSABILITÉ, QU'IL S'AGISSE DE RESPONSABILITÉ CONTRACTUELLE, STRICTE OU DÉLICTUELLE (Y COMPRIS LA NÉGLIGENCE OU AUTRE) DÉCOULANT DE L'UTILISATION DE CE LOGICIEL, MÊME SI LA SOCIÉTÉ A ÉTÉ INFORMÉE DE LA POSSIBILITÉ DE TELS DOMMAGES.

NetApp se réserve le droit de modifier les produits décrits dans le présent document à tout moment et sans préavis. NetApp décline toute responsabilité découlant de l'utilisation des produits décrits dans le présent document, sauf accord explicite écrit de NetApp. L'utilisation ou l'achat de ce produit ne concède pas de licence dans le cadre de droits de brevet, de droits de marque commerciale ou de tout autre droit de propriété intellectuelle de NetApp.

Le produit décrit dans ce manuel peut être protégé par un ou plusieurs brevets américains, étrangers ou par une demande en attente.

LÉGENDE DE RESTRICTION DES DROITS : L'utilisation, la duplication ou la divulgation par le gouvernement sont sujettes aux restrictions énoncées dans le sous-paragraphe (b)(3) de la clause Rights in Technical Data-Noncommercial Items du DFARS 252.227-7013 (février 2014) et du FAR 52.227-19 (décembre 2007).

Les données contenues dans les présentes se rapportent à un produit et/ou service commercial (tel que défini par la clause FAR 2.101). Il s'agit de données propriétaires de NetApp, Inc. Toutes les données techniques et tous les logiciels fournis par NetApp en vertu du présent Accord sont à caractère commercial et ont été exclusivement développés à l'aide de fonds privés. Le gouvernement des États-Unis dispose d'une licence limitée irrévocable, non exclusive, non cessible, non transférable et mondiale. Cette licence lui permet d'utiliser uniquement les données relatives au contrat du gouvernement des États-Unis d'après lequel les données lui ont été fournies ou celles qui sont nécessaires à son exécution. Sauf dispositions contraires énoncées dans les présentes, l'utilisation, la divulgation, la reproduction, la modification, l'exécution, l'affichage des données sont interdits sans avoir obtenu le consentement écrit préalable de NetApp, Inc. Les droits de licences du Département de la Défense du gouvernement des États-Unis se limitent aux droits identifiés par la clause 252.227-7015(b) du DFARS (février 2014).

#### **Informations sur les marques commerciales**

NETAPP, le logo NETAPP et les marques citées sur le site<http://www.netapp.com/TM>sont des marques déposées ou des marques commerciales de NetApp, Inc. Les autres noms de marques et de produits sont des marques commerciales de leurs propriétaires respectifs.